# **Ride with GPS - Phone App Installation Guide**

#### Signing up for the application on your phone

# Click "Visit Homepage"

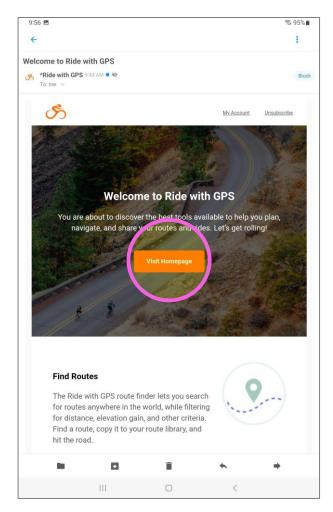

#### Sign Up

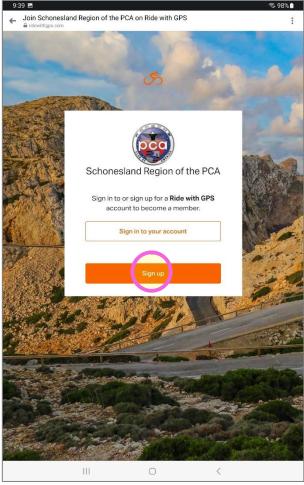

#### Create your account and password

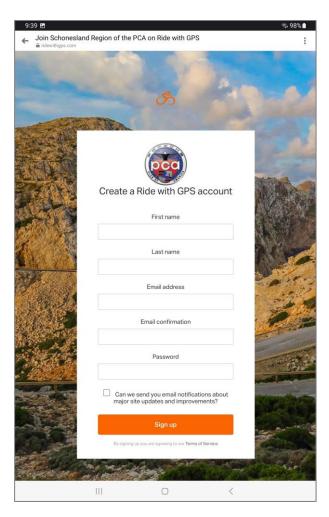

### **Open your Ride with GPS app**

# It takes you to the play store to open – or just go to your app on home page to launch it

## Log into the app

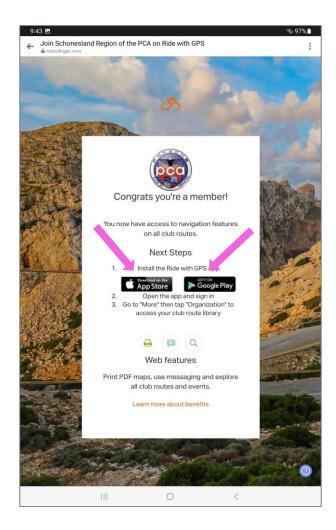

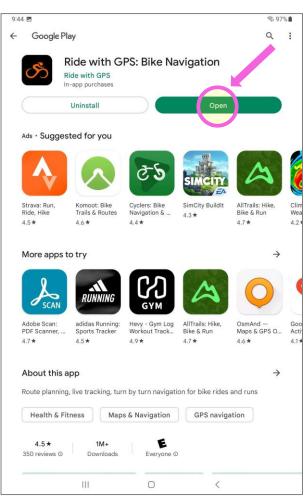

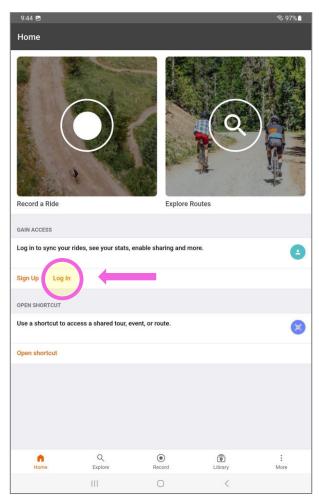